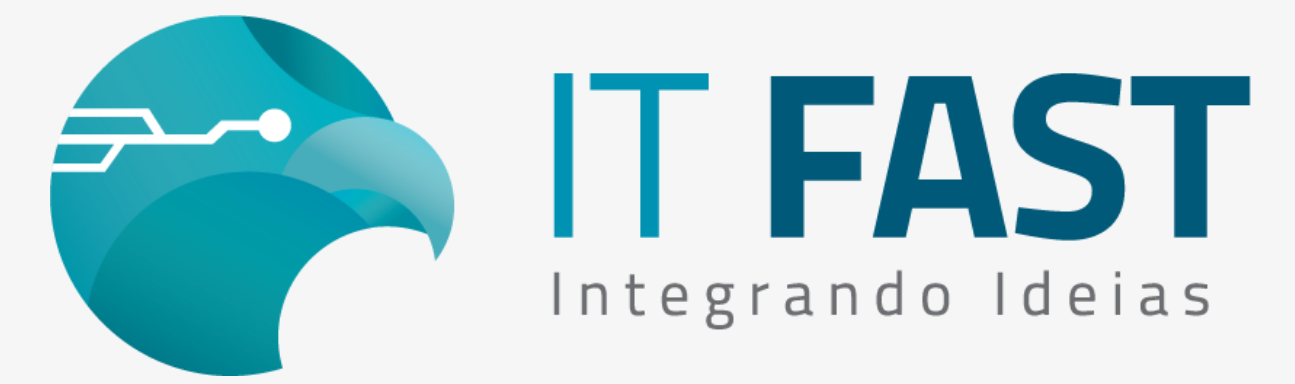

29/07/2021

#### **Olá desenvolvedor ,**

Anteriormente falamos sobre o que é NFC-E [\(veja o e-mail clicando aqui\),](https://comunicacao.itfast.com.br/go/7b93d114e9a31da-0642d54c883d7269685b-28-bee3e3Wyqe1eGe7b) e também quais os dados necessários para a realização do teste (veja [clicando aqui\) e também o que precisa configurar para realizar um tes](https://comunicacao.itfast.com.br/go/7b93d114e9a31da-0642d54c883d7269685b-28-bee3e3Wyqe1eGe7P)[te \(](https://comunicacao.itfast.com.br/go/7b93d114e9a31da-0642d54c883d7269685b-28-bee3e3Wyqe1eGe8d)veja este e-mail aqui)!

Agora vamos saber quantos são os tipos de emissão Online e em Contingência e o que diferente eles possuem entre eles!

# O que é uma venda Online e uma venda Offline?

A emissão de NFCE pela biblioteca da IT Fast é tratada de duas maneiras. Ou ela é feita Online, ou ela é feita Offline. Vamos ver aqui abaixo, uma breve descrição do que seria cada uma delas:

### **ONLINE**:

A venda Online é realizada quando tudo está em perfeito funcionamento, então ela é emitida/ autorizada na hora em que o XML da venda é enviado para a SEFAZ. O campo de Tipo de Emissão da venda é preenchido com o valor 1. Em explicações mais abaixo, você verá referencia a este tipo de documento quando falarmos em Online ou "tpEmis=1";

#### **OFFLINE**:

A venda Offline ocorre quando por algum motivo não há comunicação com o servidor SEFAZ, e para estes casos o XML da venda deve ir com a indicação de Tipo de Emissão com o valor 9, que indica Contingência. Além do "tpEmis=9" há outras diferenças na montagem do XML da venda que será enviado posteriormente para a SEFAZ, como ausência do Protocolo de Autorização que só ocorre quando a SEFAZ recebe a autoriza o documento.

As descrições acima servem para explicar as informações contidas no arquivo XML de venda. A IT Fast, juntamente com o serviço da Migrate, oferece 2 tipos de Contingências. A que chamamos de Contingência Online, que ocorre quando a SEFAZ está com alguma instabilidade ou Fora do ar, porém a biblioteca e a Migrate estão operando e se comunicando

normalmente. E a Contingência Offline que ocorre quando não há comunicação entre a biblioteca e a DLL. Vamos conhecer melhor cada uma delas!

## Contingência Online

A Contingência Online ocorre quando apenas a SEFAZ está indisponível ou instável e o PDV com a nossa biblioteca está comunicando normalmente com o servidor Migrate. Então as vendas deste tipo são enviadas imediatamente para o servidor Invoicy, que fica encarregado depois de fazer o envio dessas contingências assim que a comunicação entre Migrate e SEFAZ estiver disponível e estável.

Mesmo a venda chegando para a Migrate, ela possui o tpEmis=9 e também tem as 2 vias obrigatórias para impressão de vendas em contingência, e enquanto a venda não é encaminhada para a SEFAZ, ela permanece com o status de "Pendente", até que seja enviada e processada pela SEFAZ.

Em uma explicação mais simples, a Nota é feita em contingência e fica armazenada no servidor da Migrate que fará o envio assim que possível. E para o sistema fica a missão de consultar o status dessas vendas depois, para garantir que foram autorizadas.

## Contingência Offline

Esta contingência como o próprio nome já indica é feita quando o PDV está offline/ sem conexão de internet e por isso os arquivos XML das vendas são gerados no próprio computador ou em pasta especificada pela configuração do sistema.

Como já acontece na contingência online, a venda da contingência Offline tem o tpEmis ajustado para 9 e sua impressão ocorre em 2 vias.

O seu arquivo recebe o nome de acordo com a Chave de Acesso daquela venda, e a extensão dele é gravada como ".ctg". Algumas vendas podem possuir 2 arquivos, de mesmo nome e uma extensão ".ctg" e outro com ".ctgParam". Isso ocorre quando a nota original era online (tpEmis=1) e precisou ser gerado um novo número para ela, com o tpEmis=9 então ela possui parametrizações que indicam que esta nota Offline (tpEmis=9) é a substituta da nota com o tpEmis=1.

Por isso ao enviar as contingências através da biblioteca IT Fast, automaticamente são feito os 2 envios para o servidor juntamente para que as informações sejam processadas em conjunto.

### Como identifico se a nota foi feita em contingência?

Se você acompanhou nossos e-mails anteriores, já está utilizando o NFCE\AvisoContingencia =2, e com isso os retornos do método de encerramento ou de cancelamento, já indicam qual foi o tipo da venda, e quando ocorre contingência ou salto de numeração também. Olhando para a [Tabela de Retornos NFCe](https://comunicacao.itfast.com.br/go/7b93d114e9a31da-0642d54c883d7269685b-28-bee3e3Wyqe1eGe7Q) da nossa biblioteca, repare que os retornos positivos, maiores que 1 indicam tipos de contingência diferentes e se ocorreu salto de numeração ou não (os valores vão de 2 até 7).

### [Acesse aqui o nosso site para downloads e](https://comunicacao.itfast.com.br/go/7b93d114e9a31da-0642d54c883d7269685b-28-bee3e3Wyqe1eGe3X) documentação

**Quer saber mais sobre a emissão de NFC-e utilizando a nossa biblioteca? Entre em contato conosco!**

#### **Atenciosamente,**

**Equipe de Suporte a Automação Comercial IT FAST**

Precisando de qualquer suporte relacionado à DarumaFrameWork ou à DarumaMobile FrameWork, pode falar conosco pelos contatos abaixo: WhatsApp: (12) 99687-3445 Telefone: (12) 3600-2524 E-mail/ Skype: suporte@itfast.com.br

Se inscreva no nosso grupo do WhatsApp e receba nossos comunicados em primeira mão!

[Entrar no grupo IT Fast Automação](https://comunicacao.itfast.com.br/go/7b93d114e9a31da-0642d54c883d7269685b-28-bee3e3Wyqe1eGe5)

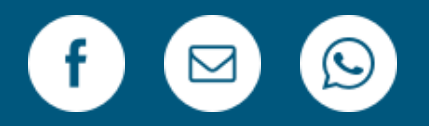

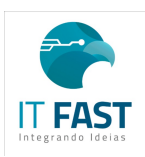

[Remover](https://comunicacao.itfast.com.br/vl/578afa80e9a31da-0642d54c883d7269685b-28-beGe0e3Wyqe) Versão Web PRAÇA MARECHAL-DO-AR EDUARDO GOMES 50 12228-970 Sao Jose Dos Campos SP Brasil Enviado de [comunicacao@itfast.com.br](https://comunicacao.itfast.com.br/go/7b93d114e9a31da-0642d54c883d7269685b-28-bee3e3Wyqe1eGed) para

Privacy Protected